Requests for pricing changes to *existing rate plans* can be submitted by uploading the 'Rate Change Request' file available on Enbridge Gas Ohio's Energy Choice supplier web portal.

- 1) Submit a Rate Change Request by selecting Option 4 from Main Menu
  - Important, file will be rejected if Option 1 is used
- 2) Follow instructions to Upload File.
- 3) Rate Request File Name must be = [prefix]\_supplier\_rate.txt
- 4) Only one file per day; any subsequent file submitted on the same day will overwrite the first.
- 5) Requests are processed nightly:
  - a. Rate Response file ("P" file) indicating the status of your requested rate updates will be in your zip files.
  - b. Historical Rate file ("H" file) including rate changes in "TEST" status will be in your zip files.
- 6) Rates in "TEST" status will be updated to "ACTIVE" with Cycle 06 Open date.

#### **MENU SCREEN**

Option 4 – Upload Rate Change Request File
Option 5 – View Uploaded Rate Change Request File

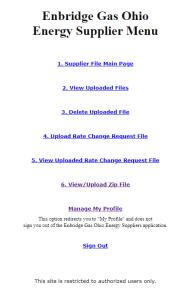

#### **FILES**

#### Available files:

- 1) Historical Rate 'H" File (FCSCA064) provided in ".txt' format
  - a. File Name: XXXHMMDD.TXT
    - i. XXX = three-letter supplier code
    - ii. H = Historic Rate
    - iii. MM = month the list is produced
    - iv. DD = Day the list is produced
  - b. File Layout --e.g. 1234567890XYZABC001 2017-05-15ACTIVE/FILED 99.9999

| i.   | Pool ID             | 10 positions | 1234567890 |
|------|---------------------|--------------|------------|
| ii.  | Supplier prefix     | 03 positions | XYZ        |
| iii. | Rate Name           | 10 positions | ABC001     |
| iv.  | Effective date      | 10 positions | 05/15/2017 |
| ٧.   | Rate Status         | 16 positions | ACTIVE     |
| vi.  | Commodity Rate/ MCF | 07 positions | 99.9999    |

- c. Rate Status
  - i. Active/Filed = Current rate being used
  - ii. Inactive/File = Not a current rate but is stored for potential re-bills
  - iii. Test = Pending rate change to be effective for next billing period
- d. Historical rate data provided for a maximum of 3 years
- 2) Rate Change Request file (FCSCA061.RATECHNG) provided in '.txt'format
  - a. File Name xxx. supplier rate.txt (all lower case)
    - i. xxx = three-letter supplier code
  - b. File layout -- e.g. <u>1234567890XYZABC001</u> <u>99.9999</u> supplier notes

| i.   | Pool ID                | 10 positions | 1234567890     |
|------|------------------------|--------------|----------------|
| ii.  | Prefix (upper case)    | 03 positions | XYZ            |
| iii. | Rate Name (upper case) | 10 positions | ABC001         |
| iv.  | Pending Rate / MCF     | 07 positions | 99.9999        |
| ٧.   | Filler – any notation  | 70 positions | supplier notes |

- c. Blank file will be loaded to web portal
- d. Rate change requests can be submitted at any time for the next billing period **except** for an established "blackout period".
  - i. Blackout period Period from Cycle 03 Billing Open date through the Cycle 06 Billing Close date.

1. Last date to submit Rate change will display on web portal screen

# Enbridge Gas Ohio Energy Supplier - Upload Rate Change Request File The last day for rate updates is 06/08/2017. Changes effective on 06/14/2017 for June 2017. File To Upload: Browse...

- e. Files submissions need to be made by 6 p.m. EST
- f. Multiple submissions can be submitted during the month.
  - i. One file can be submitted for each calendar day. If a second file is submitted, the second file will overlay the original file.
  - ii. Upload file cleared daily after accepted rates are entered.
- 3) Rate Response 'P' File (FCSCA061.RATECONF) provided in '.txt' format
  - a. File Name: XXXPMMDD
    - i. XXX = three-letter supplier code
    - ii. P = Rate Response
    - iii. MM = month the list is produced
    - iv. DD = Day the list is produced
  - b. File Layout: e.g. <u>1234567890XYZABC001</u> 88.8888 99.9999RATE UPDATED

i. Pool ID 10 positions 1234567890

ii. Prefix 03 positions XYZ

iii. Rate Name 10 positions ABC001

iv. Current Active Rate/MCF 07 positions 88.8888

v. Space 01 position

vi. Pending Rate / MCF 07 positions 99.9999

vii. Filler – process notes 50 positions RATE UPDATED

- c. Rate update response file is available when a rate change file is processed.
- d. Process Notes: confirmation or rejection message
  - i. FUTURE RATE VERSION INSERTED
  - ii. FUTURE RATE VERSON UPDATED
  - iii. FUTURE RATE VERSION DELETED
  - iv. NO CHANGE INPUT PRICE AMT = ACTIVE PRICE AMT
  - v. NO CHANGE FUTURE VERSION EXISTS WITH SAME PRICE
  - vi. NO CHANGE NO ACTIVE VERSION OF THE RATE EXISTS
  - vii. NO CHANGE INPUT PRICE IS ZERO
  - viii. NO CHANGE INPUT PRICE IN NOT NUMERIC
  - ix. NO CHANGE INVALID POOL/PREFIX/RATE COMBINATION
  - x. NO CHANGE WE ARE IN THE BLACKOUT PERIOD
- e. Accepted rate changes will appear on the history file with a status of "TEST" until Cycle 6 Open date. Rate status will change from "TEST" to "ACTIVE/FILED" on